#### **LPIC-1 102-500 – Lesson 3**

#### **106.1** Install and configure X11

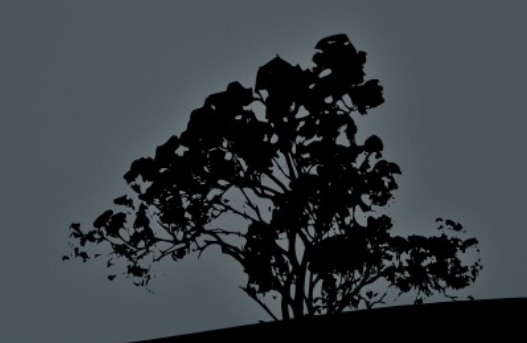

# **Terminology**

- **Desktop Environment**: A collection of programs, icons, themes to provide a unique user interface. They use **Window Managers** to talk to the **X Window System (X Server)**.
- **Window Manager**: a system that generates Windows (or Frames). It serves as a client to the **X Window System**.
- **X Window System:** it the server that provides the underlying system for the Graphical environment to work.

# **Window Managers**

- **Mutter**: used in GNOME.
- **KWin**: used in KDE.
- **Compiz**: A popular Window Manager with 3D effects.
- **AwesomeWM: A tiling Window Manager.**

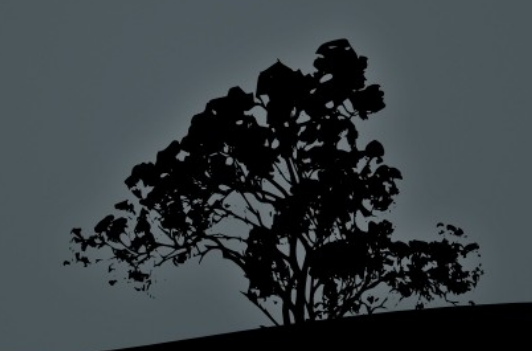

## **The X Window System (X11)**

- **The X Window System** (X11 or simply X) is a windowing system traditionally used on Graphical Linux Installations.
- **X.Org** (Xorg) is the most popular implementation of the X11 standard. Other implementations are **XFree86** and **Xwin** for MS Windows.
- It uses the *client-server model*. That means it has to be paired with a *Window Manager* (client). By default that Window Manager is **TWM**.
- **Because of various design limitations it is gradually being** replaced by the **Wayland** display server protocol.

# **Installing X.Org**

■ Installing Xorg on Debian/Ubuntu:

\$ **sudo apt install xorg** # Full system. \$ **sudo apt install xserver-xorg-core** # Server only.

■ Installing Xorg on RedHat/CentOS/Fedora:

\$ **sudo yum groupinstall "X Window System"** # replace yum with dnf of Fedora and recent versions of RedHat/ CentOS.

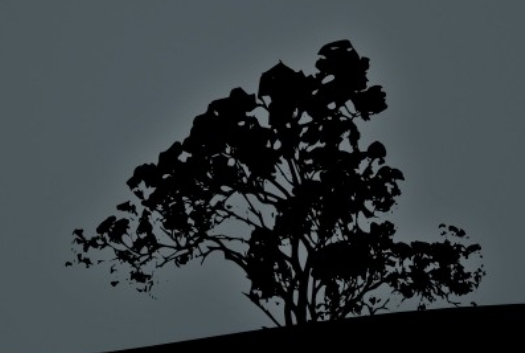

# **Starting X**

- To start the Graphical Environment on a CLI-only Linux system, we have to run **X** or **startx**.
- **X** is usually a symlink to the **Xorg** executable. We usually avoid runnin **X** directly. Running **startx** is preferable.
- **startx** is a script that prepares the environment to allow **X** to start.
- If **X** fails to start a *.xsession-errors* file will be created under your home directory.

# **Display Managers**

**X** is rarely started directly from the command line. Usually we use services called **Display Managers** that handle the session and the graphical login. Some Display Managers:

- **Gdm**: Used by the Gnome Desktop.
- **Kdm**: Used by the KDE Desktop.
- **Xdm**: A simple Display Manager for X.
- **LightDM**: A lightweight Display Manager.

# **The Xorg configuration**

- Usually under */etc/X11/xorg.conf*
- You can also create your own custom configuration files under */etc/X11/xorg.conf.d* (ending in .conf).
- A new sample xorg.conf can be generated on a Guiless terminal (ex. Ctrl-Alt-F2) with:

\$ **sudo X :1 -configure**

\$ **sudo ls -l /root/xorg.conf.new** -rw-r--r-- 1 root root 3306 Nov 26 10:08 /root/xorg.conf.new

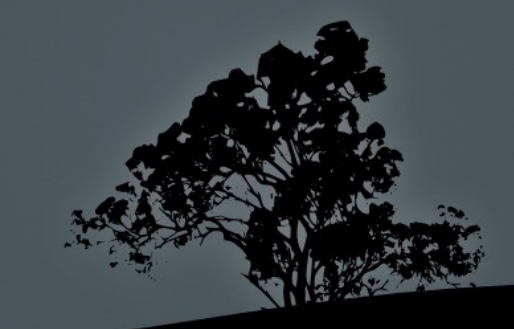

# **Xorg Configuration Sections**

- **Section "Files"**: Files (usually fonts) to load
- **Section "Module"**: Modules to be loaded
- **Section "InputDevice"**: Input devices like keyboard/Mouse
- **Section "Device"**: Graphics card
- **Section "Monitor"**: Monitor Definition
- **Section "Screen": Screen definition (resolution** etc)
- **There are some other less definitions as well. Have** a look at the *xorg.conf* file under **Lesson**

# **The** *\$DISPLAY* **environment variable**

- **The SDISPLAY** environment variable sets the display used by the system. It is possible to set a different display for remote access or have two displays on a system, ex. :0.0 and :0.1
- **\$ echo \$DISPLAY** # show the \$DISPLAY variable :0.0  $\#$  :0.1, :0, :1 are other possible choices.
- If you want to use the display on another computer:

\$ **export DISPLAY=remote.cut.edu:0.0**

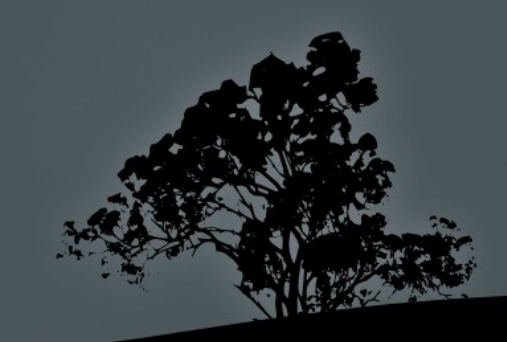

### **Accessing a remote X server using**  *xhost*

- **root@host1 # xhost +host2 # the remote host host2** is granted the right to use the X server on **host1**.
- **root@host1 # xhost +10.0.0.10** # we can also use the ip address of **host2**.
- **root@host2 # export DISPLAY=host1:0.0** # we can also use the IP of **host1,** ex: **export DISPLAY=10.0.0.11:0.0**
- **root@host2 # gedit** # the **gedit** graphical application runs on **host2** but displayed on **host1**.

**NOTE:** This method is very insecure. Better use ss instead.

### **Other authentication methods**

• SSH X11 Tunneling: This is the most secure method as it uses the SSH protocol for tunneling:

local~\$ ssh -X user@remote.system remote~\$ xeyes

In this example the **xeyes** graphical application runs on X server of the remote system but displayed on the local system.

**xauth** is another X authentication method using tokens, which adds remote hosts in the X configuration file. Not very secure.

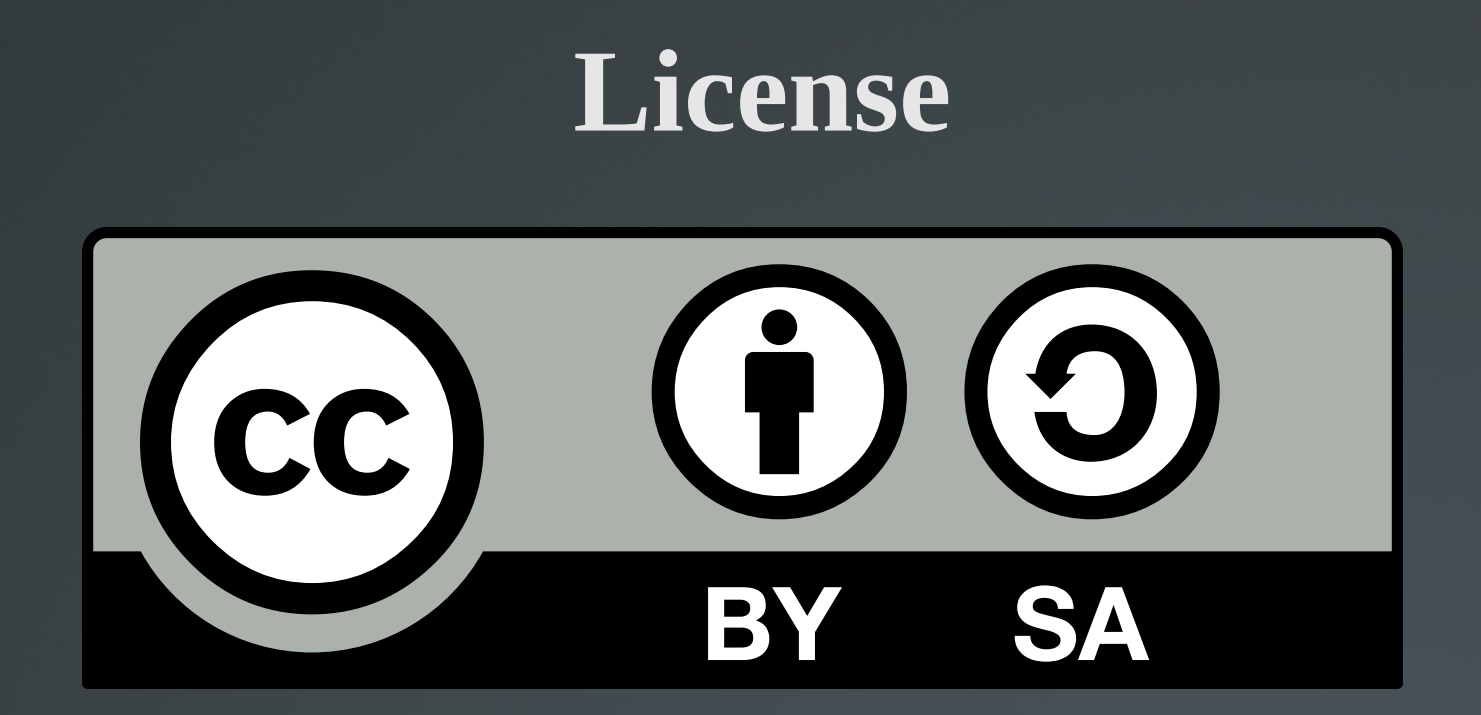

The work titled "LPIC-1 102-500 – Lesson 3" by Theodotos Andreou is distributed with the Creative Commons Attribution ShareAlike 4.0 International License.

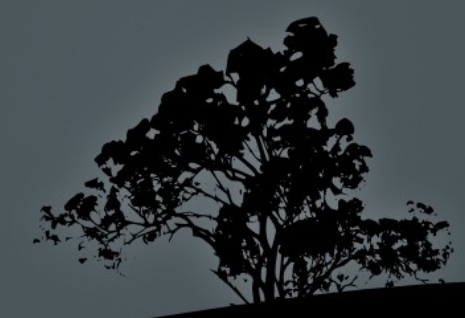